# **QX- 46 LAN CABLEMETER**

# **QX - 46 MANUALE D'USO**

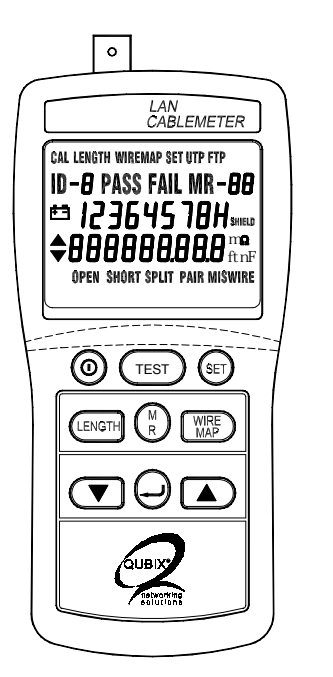

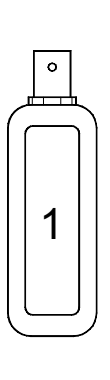

## **I. INTRODUZIONE**

QX-46 LAN Cablemeter è uno strumento facile da usare e preciso nell'identificare le anomalie del cablaggio, verifica i collegamenti dei conduttori, misura la lunghezza dei cavi UTP (cavi non schermati), FTP (cavi schermati) e COAX (cavi coassiali).

Identifica gli errori più comuni nell'esecuzione delle connessioni, rispettivamente, contatti aperti, cortocircuiti, coppie incrociate o divise e non continuità dello schermo. Si possono collegare fino a 8 diverse unità remote, per identificare i cavi non contrassegnati durante la posa. Dotato di memoria per salvare fino a 99 test, con la possibilità di avere un rapido accesso ai dati salvati durante le verifiche.

#### **U.S. Pat. No. Des. 446,135**

#### **Il Cable Tester include :**

- $\Rightarrow$  un identificatore remoto: n° 1 RID46-234 (Opzionale per i n° 2, 3 e 4) RID46-5678 (Opzionale per i n° 5, 6, 7 e 8)
- $\Rightarrow$  una bretella di collegamento RJ-45 RJ-45 lunga 30cm.
- $\Rightarrow$  RJ45-RJ45 accoppiatore/connettore femmina.

 $\Rightarrow$  Manuale d'uso.

 $\Rightarrow$  Custodia per il trasporto e 6 batterie "AAA" da 1.5V.

## **ATTENZIONE**

Il tester si connette solo a cavi inattivi. L'ingresso è protetto per resistere ai bassi voltaggi, connessioni prolungate a linee telefoniche e reti attive possono danneggiare lo strumento.

## **II. DESCRIZIONE DEL PRODOTTO**

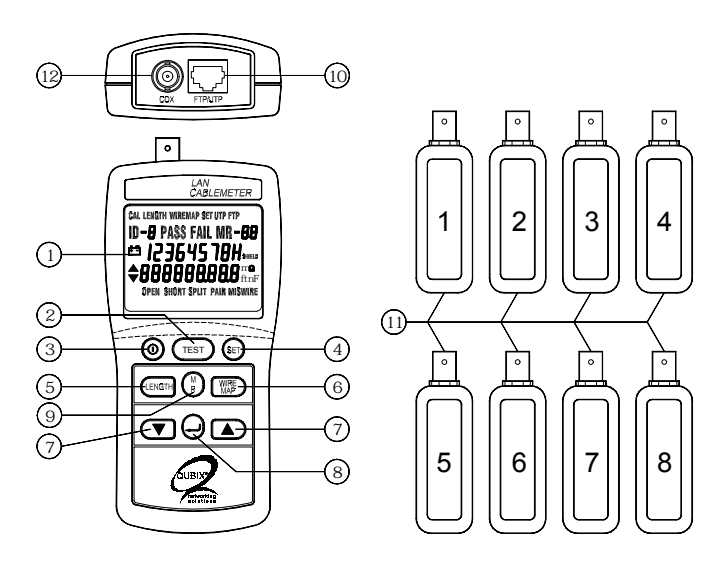

#### c **Display LCD :**

Display LCD grande. Premere i tasti ▼▲ per visualizzare ulteriori informazioni.

- d **Tasto TEST:** Verifica il cavo collegato e indica se il test è passato o fallito, basandosi sui parametri specifici del cavo selezionato.
- e **Tasto di accensione :** Acceso o spento.
- f **Tasto SET:** Accesso alla selezione dei parametri e calibrazione del cavo da testare.
- g **tasto LENGTH:** Misura la lunghezza in metri o piedi di ogni coppia in un cavo a coppie o in un cavo coassiale e ne verifica le anomalie.
- h **Tasto WIREMAP:** Visualizza le connessioni del cablaggio, aperture, cortocircuiti e coppie divise.
- **⊘ Tasti ▼ ▲ :** tasti per visualizzare e scorrere le informazioni sui dati registrati dal test o le caratteristiche dei cavi selezionati.
- **⑧ Tasto ↵ ENTER:** conferma la scelta di una funzione e si sposta alla selezione successiva.
- $\circledR$  **Tasti M (Memoria), R (Lettura):** Dati di memoria e di lettura (fino a 99 test).

l **Presa RJ45:** Presa standard a 8 pin per connettere cavi UTP e FTP. **11 Identificatori remoti n° 1 ~ 8.**

**<sup>12</sup> Connessione BNC per cavi coassiali.**

# **III. SPECIFICHE**

#### **Misura della lunghezza del cavo**

Range : da 1.0 a 350m (2-999 ft) Precisione : 5% + 1m (5% +3 ft) Cavi > 150 metri : 10% + 1m (10% + 3 ft) Risoluzione : Unità di Misura in Piedi:Cavi < 100 ft : 0.5 ft , Cavi > 100 ft :1ft Unità di Misura in Metri:Cavi < 100 metri : 0.5m , Cavi > 100 metri :1m

#### **Anomalie RilevateCORTOCIRCUITI**

Range di rilevazione cortocircuiti: da 0 a 350m (da 0 a 999ft) Precisione di distanza da un cortocircuito (Suppone che corto sia 0 $\Omega$ ) UTP/FTP : 7% + 3m (7% + 10ft) Cavi coassiali : 10% + 10m (10% + 30ft)

#### **APERTURE**

Range di rilevazione: da 0 a 350m (da 0 a 999ft)

Precisione di distanza da un'apertura: UTP/FTP : 10% + 1m (10% + 3 ft)

## **COPPIE DIVISE**

Range di rilevazione : da 2 a 350m (da 6 a 999ft)

La parte di cavo che presenta coppie divise deve essere lunga minimo 2 metri (6ft) e massimo il 10% della lunghezza totale del cavo.

## **Misure della terminazione COAX (per cavi coassiali)**

Qualsiasi resistenza di anello compresa tra 5 e 350 Ω viene interpretata come una resistenza di terminazione. Valori di resistenza inferiori ai 5Ωvengono considerati cortocircuiti, superiori a 350 Ω non vengono visualizzati.

#### **Specifiche generali**

Alimentazione : 6 batterie AAA da 1.5V.

Indicatore di batterie scariche: Visualizza " $\begin{bmatrix} + & - \end{bmatrix}$ ".

Durata delle batterie: 100 ore.

Auto spegnimento: dopo 5 minuti di inattività.

Identificatori remoti di cavo: n°1 (dal n°2 al n°4 e dal n°5 al n°8 sono opzionali).

Protezione di alimentazione: 50V DC.

Connettori per l'entrata LAN: RJ45, BNC.

#### **Condizioni ambientali :**

Esercizio: da 0 a +40 < 80%RH / Magazzino: da -20 a +60 < 70%RH

Dimensioni : Cable Tester 150 x 72 x 35mm

Identificatore remoto 60 x 23 x 22mm

Peso : Cable Tester 215g / Identificatore remoto 35g

## **IV. SELEZIONI DI IMPOSTAZIONE**

Il modo setup permette di selezionare e calibrare le caratteristiche del cavo. Una volta cambiati i parametri, questi rimangono memorizzati anche dopo lo spegnimento.

# **Elementi di impostazione:**

□ Selezionare il cavo ( UTP, FTP o COAX ).

- $\Box$  Selezionare la categoria.
- Selezionare la dimensione del conduttore.
- Calibrare la lunghezza del cavo.

 $\Box$  Abilitare o disabilitare il bip per ON (passato) and OFF (fallito).

# **Procedura di impostazione strumento prima di eseguire il test:**

- 1. Premere il tasto SET.
- 2. Premere il tasto ↵ per accedere alle varie selezioni.
- 3. Premere I tasti ▼ ▲ per selezionare le impostazioni desiderate.
- 4. Premere il tasto ↵ per memorizzare i settaggi e spostarsi alla selezione successiva, oppure premere il tasto SET per uscire.

**Selezione Power–up:** Selezionare l'unità di misura della lunghezza tra piedi (ft) e metri (m)

# **Procedura di impostazione del Power–up:**

- 1. Spegnere il tester, tenendo premuto il tasto LENGTH si preme anche
- il tasto di accensione  $\Omega$ , finché sul display appare  $\bullet$  the film of  $\bullet$  .
- 2. Premere i tasti ▼ <sub>0</sub> per selezionare le unità di lunghezza.
- 3. Premere il tasto ↵ per memorizzare l'unità (ft/m) e uscire.

#### **Procedura per selezionare il tipo di cavo**

- 1. Premere il tasto SET per entrare nel setup dello strumento.
- 2. Premere i tasti ▼▲per selezionare il tipo di cavo, poi premere il tasto ↵.

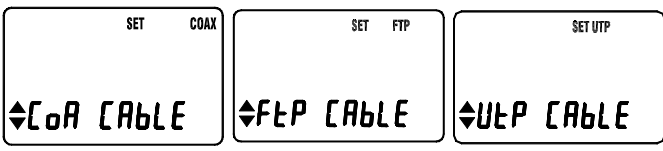

3. Premere i tasti ▼ ▲ per selezionare la categoria del cavo, poi premere il tasto ↵.

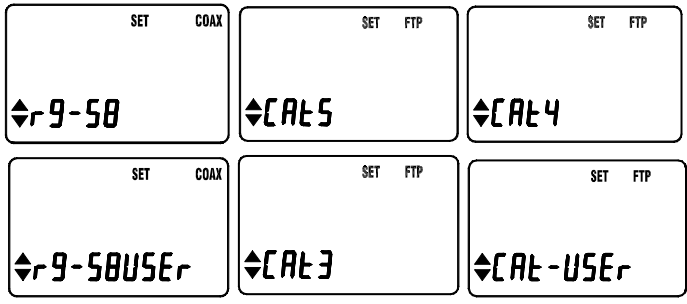

4. Premere i tasti ▼▲per selezionare la dimensione del conduttore (A=AWG), poi premere il tasto  $\downarrow$ .

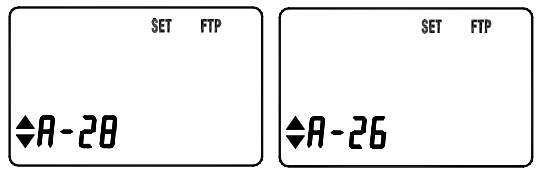

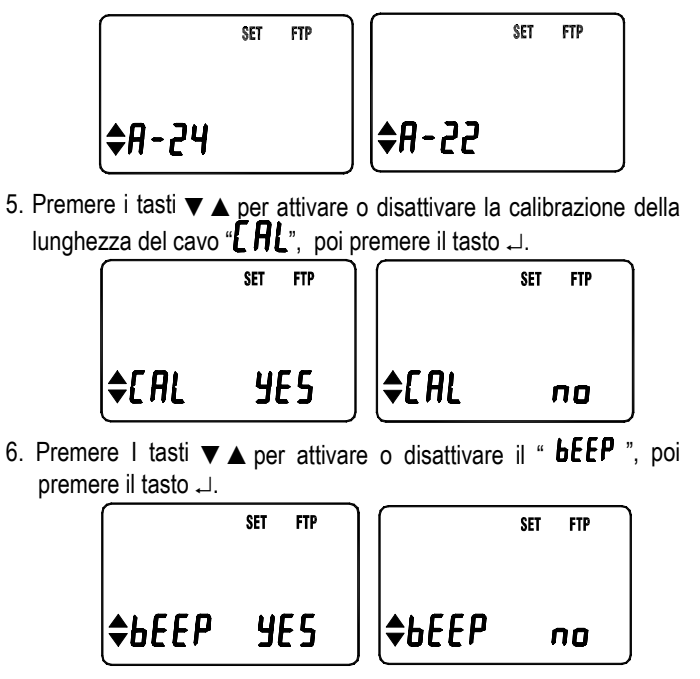

7**.** Premere SET per uscire.

## **V. CALIBRAZIONE DELLA LUNGHEZZA DEL CAVO**

I parametri caratteristici del cavo vengono definiti dalle impostazioni di fabbrica per il cavo selezionato. Dato che i cavi provengono da lotti e/o produttori diversi, le caratteristiche possono variare fino al 20%, causando deviazioni nella misura della lunghezza. Per una misura più precisa, calibrare il tester per lo specifico cavo da testare.

Per una calibrazione precisa connettere il cavo da controllare direttamente al tester, non attraverso una bretella. Per calibrare il tester con il cavo selezionato, attenersi alla seguente procedura:

- 1. Prelevare un campione di cavo uguale a quello da testare, di lunghezza compresa tra 15m e 100m.
- 2. Connettere il campione di cavo di lunghezza nota al connettore adatto del tester.
- 3. Premere il tasto SET, poi premere il tasto ↵ fino a visualizzare " CAL CABLE ".
- 4. Premere I tasti ▼ ▲ fino a visualizzare " **JL כ** " , poi premere il tasto ...
- 5. Premere il tasto SET per visualizzare la lunghezza del cavo, premere i tasti
	- ▼▲ per regolare la misura esatta (quelle nota).
- 6. Premere il tasto ↵. Questi parametri rimangono memorizzati anche dopo lo spegnimento del tester. Tutte le misure successive verranno confrontate con questi parametri finché non verrà selezionato un altro cavo o effettuata un'altra calibrazione.

#### **Note :**

#### **1. Calibrazione nascosta della lunghezza del cavo.**

- $\Phi$  Premere il tasto  $\Phi$  per spegnere il tester.
- ② Tenere premuto i tasti ▼ e ▲ e premere i<u>l t</u>asto ① per accendere il tester, finché il display non mostri " $H_1$  de $^r$ .

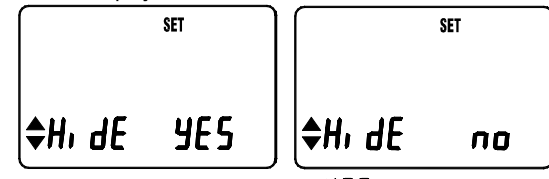

- **③ Premere I tasti**  $\blacktriangledown$  **A** per visualizzare "  $\blacktriangledown$  **5** " o "  $\blacksquare$  **O** ".
- ④ Selezionare " **YE 5** "e premere il tasto *↓* per accedere alla calibrazione.
- ⑤ Oppure, selezionare "  $\blacksquare\blacksquare$  " , poi premere il tasto  $\lrcorner$  per uscire.

## **2. Ripristinare i valori di fabbrica.**

- $\Phi$  Premere il tasto  $\Phi$  per spegnere il tester.
- $\circledcirc$  Tenere premuti i tasti TEST e  $\blacktriangledown$  e premere il tasto  $\bigodot$  per accendere il tester, finché sul display appare " $\mathsf{r}$ ESEE".

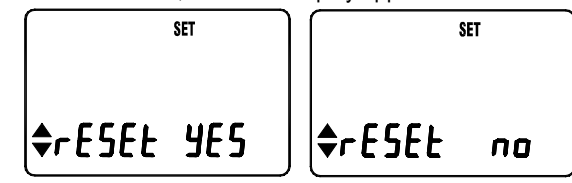

- ③ Premere  $\blacktriangle$  per visualizzare "  $\mathbf{y_t}$   $\blacktriangleright$  " o "Π  $\Box$  ".
- ④ Selezionare "  $\mathbf{ye}\mathbf{5}$  " e premere  $\mathbf{\downarrow}$  per accedere al modo di ripristino.
- ⑤ Oppure, selezionare "  $\blacksquare\blacksquare$  " , poi premere il tasto  $\lrcorner$  per uscire.

## **VI. FUNZIONAMENTO**

#### **A). Test di verifica dei cavi**

La funzione TEST verifica il cavo collegato basandosi sulla conformità dello stesso ai parametri memorizzati nel tester. Per verificare un cavo, attenersi alla seguente procedura.

- 1. Selezionare il tipo di cavo da testare.
- 2. Connettere il cavo al connettore adatto del tester.
- 3. Premere TEST.

I test vengono effettuati in maniera diversa a seconda che ci sia un'unità di identificazione remota (ID) collegata alla fine del cavo o meno.

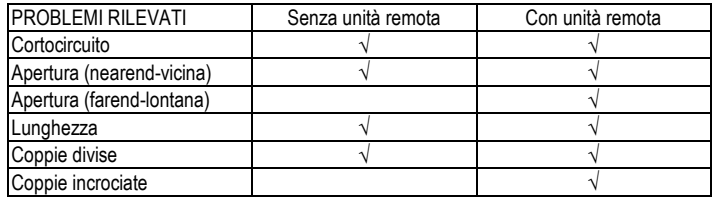

Nei cavi a coppie, quando il tester trova un'unità di identificazione remota (ID) alla fine del cavo, il display mostrerà le seguenti informazioni.

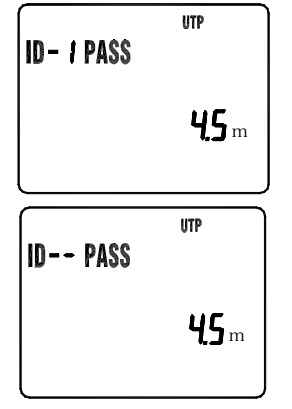

Buon cavo, unità remota ID-1 rilevata.

Buon cavo, nessuna unità remota presente o non rilevata.

Nella verifica di un cavo coassiale con una terminazione, il tester mostrerà la resistenza totale dei conduttori e della terminazione

**COAX ST = 49.0** Ω

Attenzione per i cavi coassiali:

Nel caso in cui un cavo coassiale fosse aperto (interrotto) risulterebbe come un cavo senza terminazione, quindi un valore di lunghezza inferiore a quella del cavo conosciuto indicherebbe un'apertura.

Se il tester rileva un'anomalia è possibile avere maggiori informazioni usando i tasti ▼/ ▲. Il messaggio di anomalia si riferisce al singolo conduttore e non alla coppia. I messaggi di anomalia nel modo TEST sono descritti nelle seguenti tabelle.

#### **Anomalie nel test (senza unità remota)**

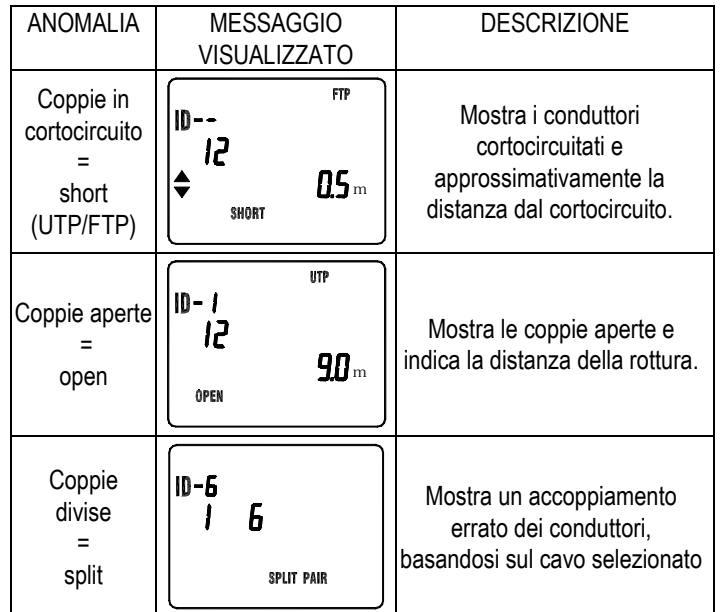

Un cortocircuito, con resistenza maggiore di 0 Ω, viene visto con una lunghezza maggiore rispetto all'effettiva distanza dal cortocircuito. Per calcolare la distanza, il tester utilizza 0 Ω come resistenza di c.c. per contattto.

#### **Anomalie nel test (con unità remota)**

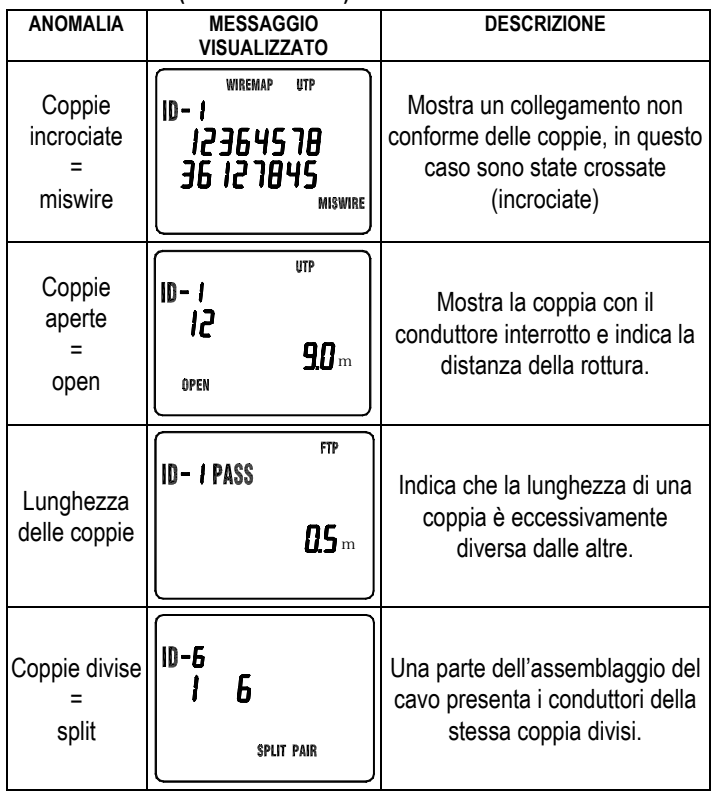

**B). Misura della lunghezza del cavo**

Il tester rileva la lunghezza di entrambi i conduttori. Se il tester non viene calibrato sul cavo da verificare, vengono utilizzate le caratteristiche di fabbrica.

Nel caso in cui sia necessaria una misura precisa della lunghezza, vedere "CALIBRARE LA LUNGHEZZA DEL CAVO" in questo manuale.

Prima di effettuare una misura di lunghezza, il tester esegue il "Test Cables" descritto in questo manuale per prevenire malfunzionamenti durante le verifiche.

Procedura per la misura della lunghezza.

- 1. Selezionare il tipo di cavo da verificare.
- 2. Connettere il cavo al connettore appropriato sul tester.
- 3. Premere il tasto LENGTH.
- 4. Spostarsi con i tasti  $\blacktriangledown$  o  $\blacktriangle$  per selezionare i display multipli.

Le informazioni visualizzate dipendono dal tipo di cavo selezionato. Per i cavi "twistati", ogni coppia ha una misura corrispondente.

Una differenza di lunghezza tra le coppie superiore al 5% è segnalata.

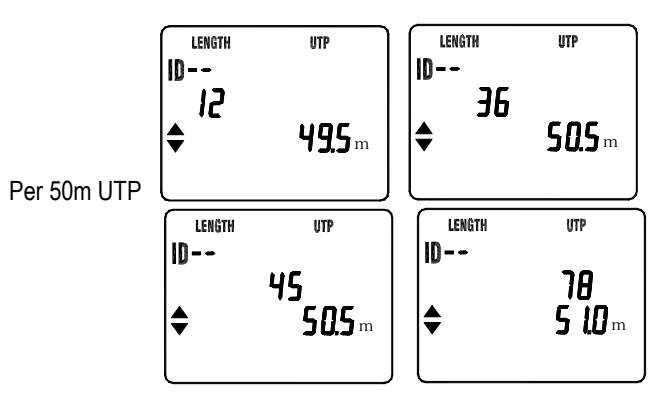

## **C). VERIFICA DELLA MAPPATURA DEI CONDUTTORI**

Utilizzare la funzione wiremap e l'unità di identificazione remota per determinare lo stato di cablaggio sia del lato vicino (near-end) che del lato lontano (far-end) del cavo

#### **Procedura di misurazione del Wire Map**

- 1. Selezionare il tipo di cavo da testare.
- 2. Connettere il cavo al connettore adatto sul tester.
- 3. Premere il tasto WIRE MAP.

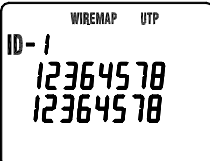

Buon cavo con unità remota

## **Anomalia del Wire Map utilizzando l'unità remota (ID).**

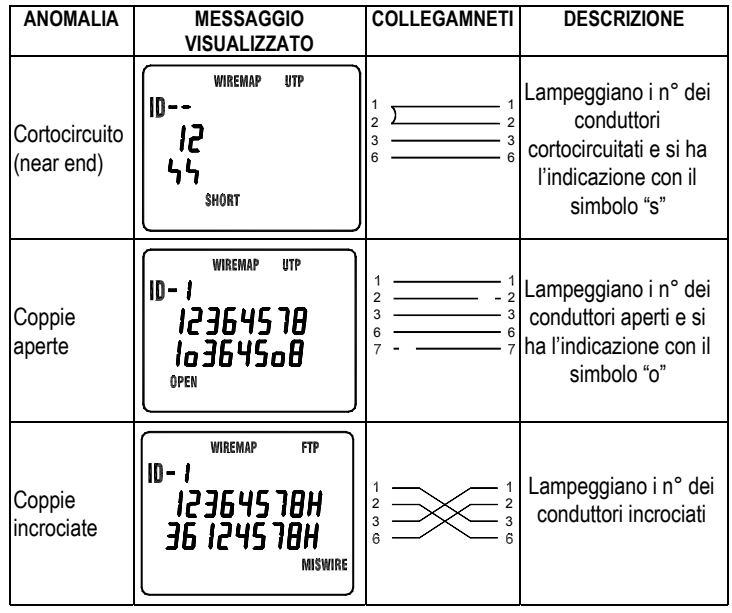

## **VII. FUNZIONAMENTO DATI MEMORIA E LETTURA**

- 1. A ogni pressione del tasto MR, viene memorizzato un set di dati nella memoria, il display mostra M e i numeri di posizione nella memoria (da 01 a 99). Non è possibile eseguire questa procedura se non ci sono dati di test.
- 2. Premere il tasto MR per 3 secondi per accedere al modo lettura dati dalla memoria, il display visualizza R e i numeri di posizione in memoria, ulteriori informazioni possono essere visualizzate con i tasti ▲/ ▼.
- 3. Premere il tasto ↵ per scorrere i valori registrati.
- 4. Premere di nuovo il tasto MR per uscire dal modo READ, il display mostrerà "OUT READ".
- 5. Cancellare i dati dalla memoria.
- $\circled{1}$  Premere il tasto  $\circled{1}$  per spegnere il tester.
- $\oslash$  Tenere premuto il tasto MR e premere il tasto  $\oslash$  per accendere il tester, finché il display non mostra "DEL", premere i tasti ▲▼ per selezionare "YES" o "NO", selezionare "YES" e premere il tasto ↵ per cancellare tutta la memoria.

## **VIII. MANUTENZIONE**

1. Pulizia :

Pulire periodicamente la superficie con un panno umido e un detergente neutro.

Non utilizzare abrasivi o solventi. Pulire e asciugare come richiesto.

2. Sostituzione delle batterie:

Quando il display mostra " $\frac{+}{+}$ ", la carica delle batterie è già insufficiente per l'esecuzione di un test attendibile. Sostituire con batterie nuove.